Deuterbachstraße 3 b D-35768 Siegbach EMail: info@tresorbau-guembel.de www.tresorbau-guembel.de Telefon:  $+49$  (O) 27 78 / 9 20 10 Telefax: 92 01 50

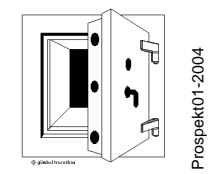

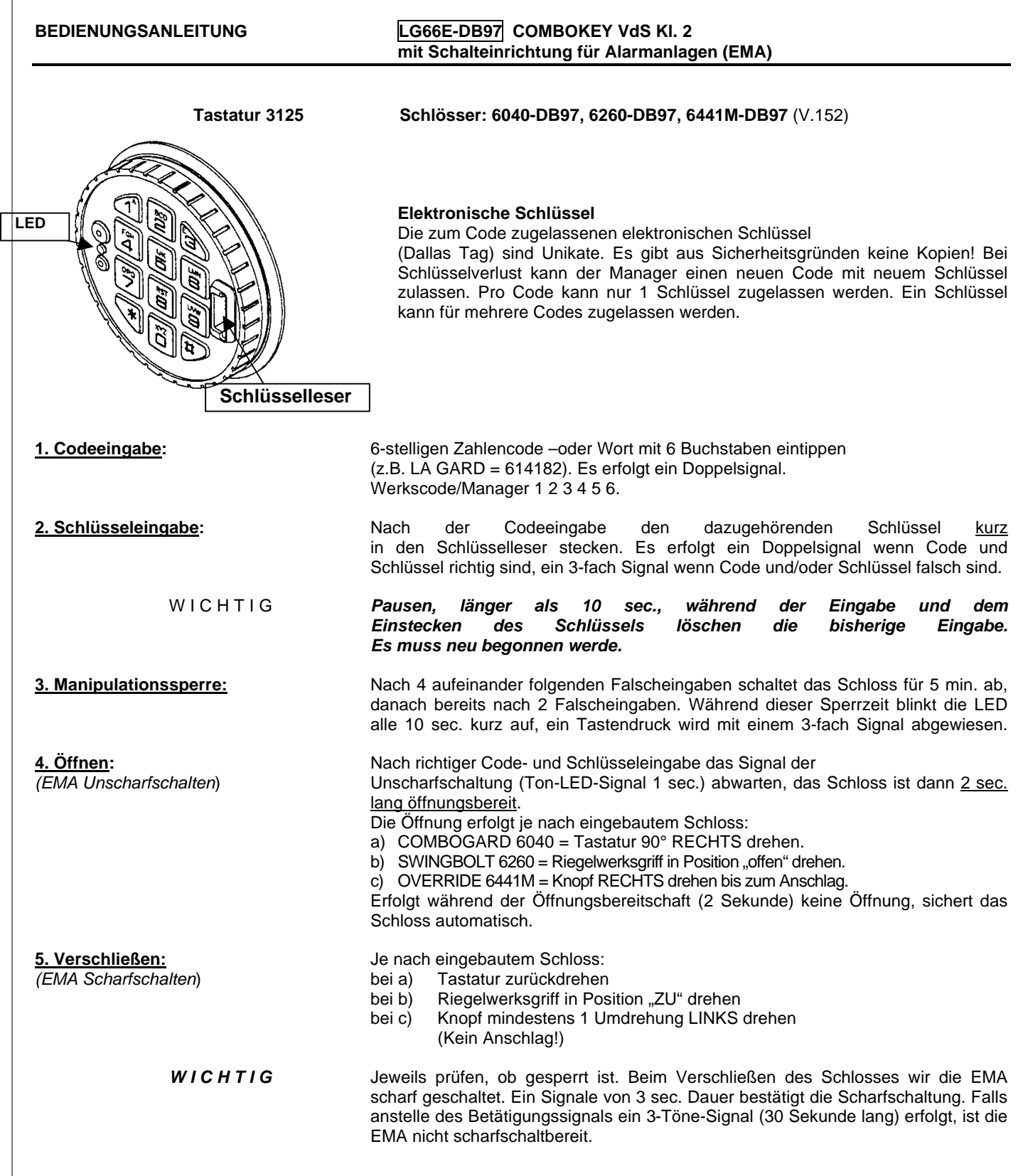

Deuterbachstraße 3 b D-35768 Siegbach EMail: info@tresorbau-guembel.de www.tresorbau-guembel.de Telefon:  $+49$  (O) 27 78 / 9 20 10 Telefax: 92 01 50

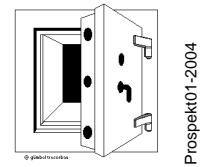

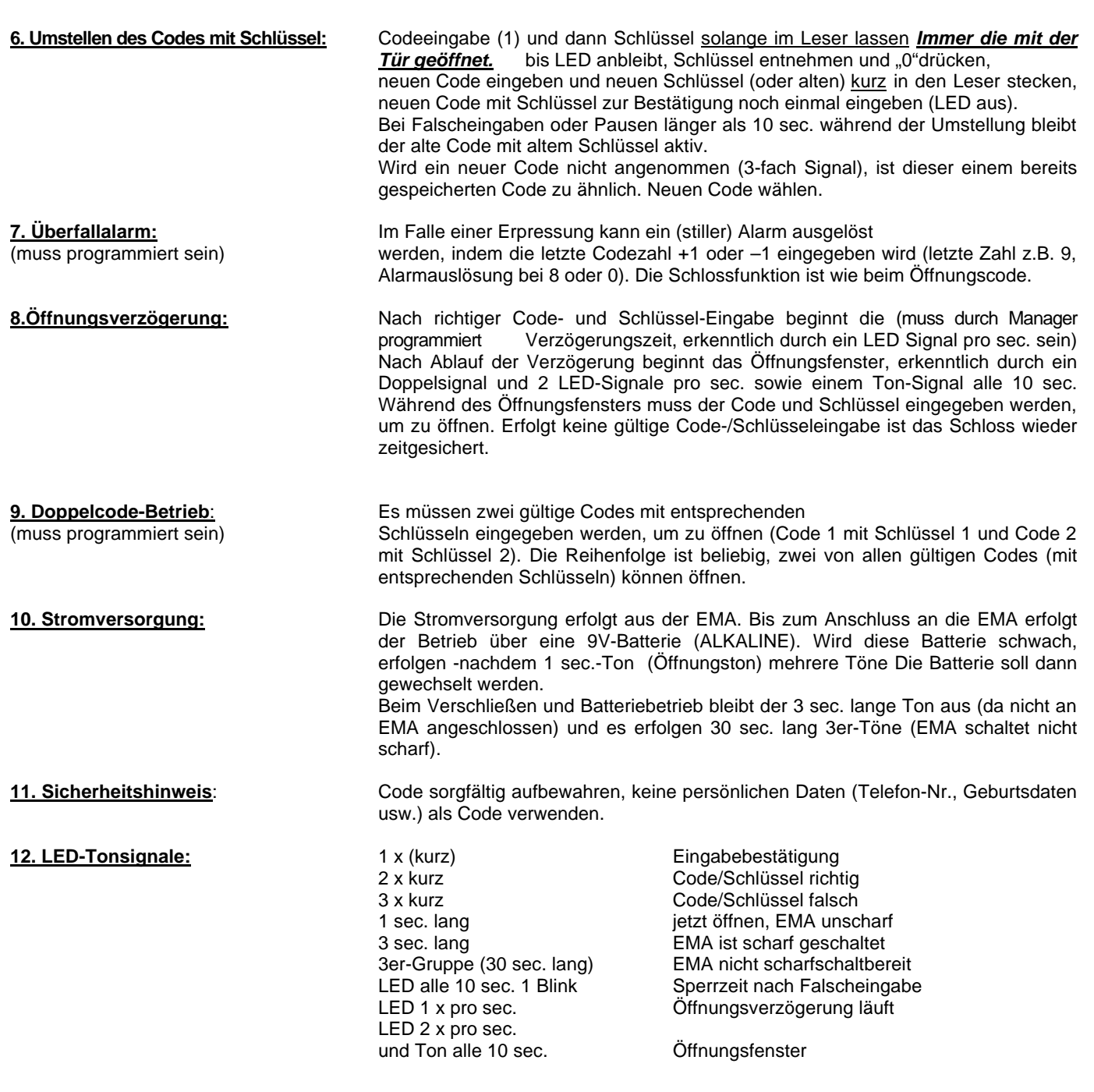

Deuterbachstraße 3 b 35768 Siegbach EMail: info@tresorbau-guembel.de www.tresorbau-guembel.de Telefon:  $+49$  (0) 27 78 / 9 20 10 Telefax: Telefax: 92 01 50

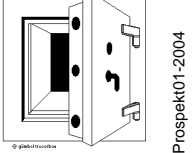

#### **PROGAMMIERUNG – MANAGER LG66E AUDIT-key mit elektronischem Schlüssel** *Manager-Funktionen* a) Manager-Code/Schlüssel ändern (ID Nr 1) Funktion "0" b) Benutzer zulassen (ID-Nr. 2-9) Funktion "1" c) Benutzer sperren Funktion "2" d) Benutzer löschen Funktion "3" e) Benutzerstatus abfragen Funktion "1" gedrückt halten f) Protokoll auslesen Funktion "7" g) Öffnungsverzögerung **Managercode aktivieren** Mit dem Fabrikcode 1 2 3 4 5 6 und einem beliebigen Schlüssel kann geöffnet werden. Um die Manager-Funktion zu aktivieren muss der Code umgestellt werden und ein elektronischer Schlüssel zum Code zugeschaltet werden. *A) Manager-Code/Schlüssel ändern* Fabrikcode (bzw. alten Code) eingeben (Doppelsignal) und dann den Schlüssel solange im Leser halten bis LED anbleibt, Schlüssel entnehmen. "0" drücken und neuen Code eingeben (Doppelsignal) und Schlüssel kurz in den Leser stecken (Doppelsignal), neuen Code mit Schlüssel zur Bestätigung noch einmal eingeben (LED aus). Der neue Code mit Schlüssel ist jetzt aktiv. Bei Falscheingaben oder Pausen länger als 10 sec. bleibt der alte Code mit altem Schlüssel betriebsbereit. **B) Benutzer zulassen\*** Manager-Code eingeben (Doppelsignal) und Managerschlüssel solange im Leser lassen bis LED anbleibt, Schlüssel entnehmen. "1" drücken (Doppelsignal), Benutzer-ID-Nr. eingeben (z.B. "2" Doppelsignal), Benutzer-Code eingeben (Doppelsignal) und Benutzerschlüssel kurz in den Leser stecken (Doppelsignal), Code –und Schlüssel zur Bestätigung noch einmal eingeben. **C) Benutzer sperren\*** Managermode eingeben (Doppelsignal) und Managerschlüssel solange im Leser lassen bis LED anbleibt "2" drücken (Doppelsignal) ID-Nr. z.B. "2" eingeben (Doppelsignal). Der Benutzer (Nr. 2) ist jetzt solange gesperrt bis er mit Funktion ..1" wieder zugelassen wird. **D) Benutzer löschen\*** Managercode eingeben (Doppelsignal) und Managerschlüssel solange im Leser lassen bis LED anbleibt. "3" drücken (Doppelsignal) und ID-Nr. z.B. "2" eingeben (Einfachsignal). Der Benutzer (Nr.2 ) ist gelöscht. **E) Benutzerstatus abfragen** Der Manager kann jederzeit abfragen, welcher Benutzer aktiv, gesperrt oder gelöscht ist. Managercode eingeben (Doppelsignal) und Managerschlüssel solange im Leser lassen bis LED anbleibt. "1" gedrückt halten bis zum nochmaligen Doppelton. Benutzer-ID-Nr. (2-9) drücken und auf Ton achten: 1 Ton aktiv 2 Töne = gesperrt 3 Töne = gelöscht 1 langer Ton = nicht zugelassen Beenden: "0" drücken.

\*) Bei Doppelcode-Betrieb wird der Manager-Code als zweiten Code eingegeben, um zu programmieren.

Deuterbachstraße 3 b D-35768 Siegbach EMail: info@tresorbau-guembel.de www.tresorbau-guembel.de Telefon:  $+49$  (O) 27 78 / 9 20 10 Telefax: 92 01 50

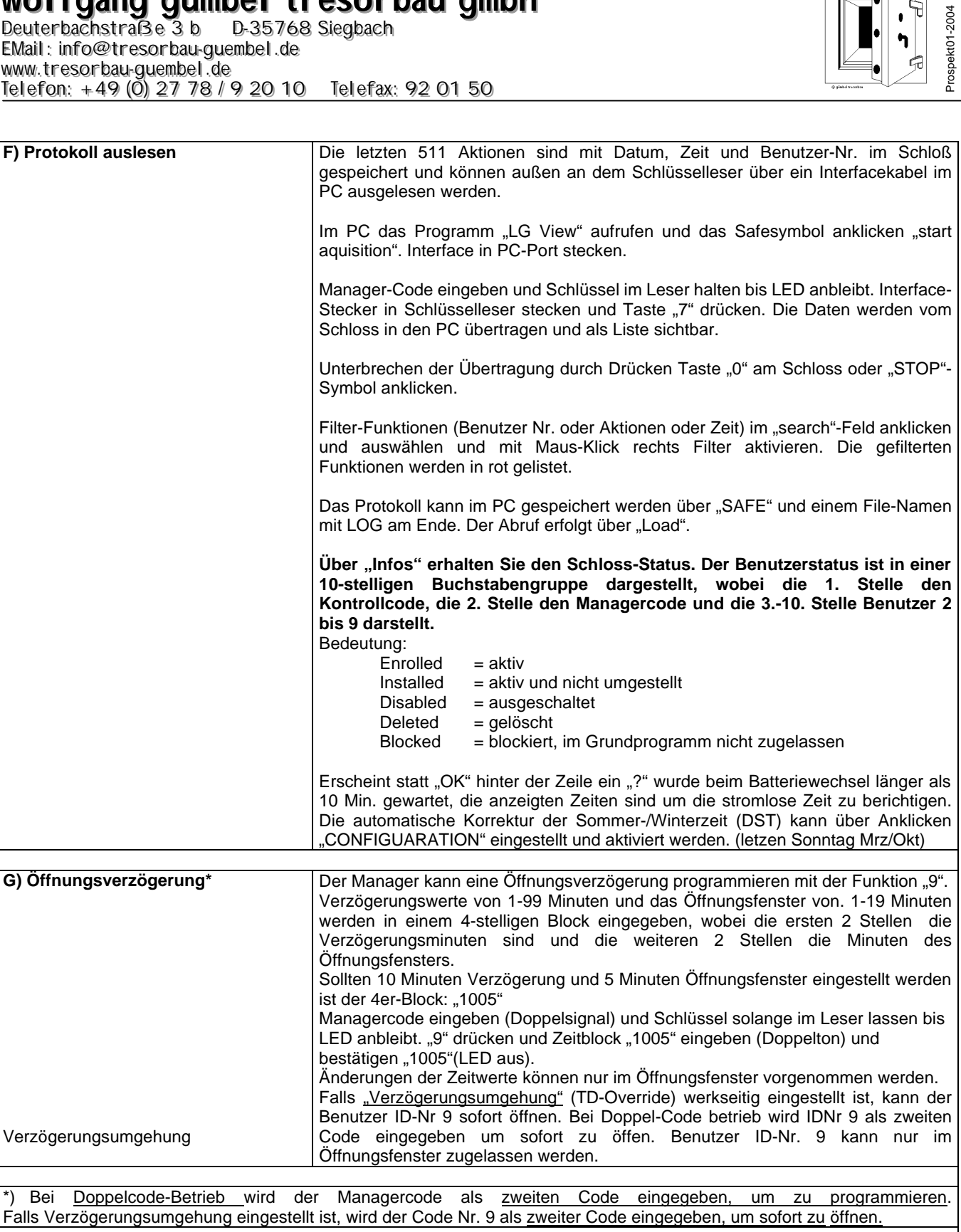

 $\sqrt{\frac{1}{T}}$ 

宄

Deuterbachstraße 3 b D-35768 Siegbach EMail: info@tresorbau-guembel.de www.tresorbau-guembel.de Telefon:  $+49$  (0) 27 78 / 9 20 10 Telefax: Telefax: 92 01 50

#### *Kontroll-Code LG66E AUDIT-Key*

*mit elektronischem Schlüssel*

Die 66E Elektronik hat einen 8-stelligen Kontroll-Code für folgende Funktionen:

- Umstellen des Kontroll-Codes *Funktion 0*
- Auslesen des Protokolls *Funktion 7*
- Neuzulassung des (verlorenen) Manager-Schlüssels *Funktion 4*
- Software-Reset in Verbindung mit Manager-Code+Schlüssel *Funktion 8*
- - Der Kontroll-Code kann nicht öffnen.

Der Kontroll-Werkscode ist 8 x "5", nicht aktiv, d.h., die Funktionen sind erst nutzbar, wenn dieser Code umgestellt wird. Dieser Code arbeitet mit jedem Schlüssel.

#### **Zugang zum Kontroll-Code-Programm**:

"0" gedrückt halten bis zum nochmaligen Doppelsignal. Kontrollcode eingeben und Schlüssel im Leser halten bis zum nochmaligen Doppelsignal (LED an).

#### **Umstellen des Codes**:

Nach Programmzugang "0" (Funktion "0") drücken (Doppelsignal), neuen 8-stelligen Code eingeben und Schlüssel kurz einstecken. Zur Bestätigung Code noch einmal eingeben und Schlüssel kurz einstecken (LED aus). (mit geöffneter Tür)

#### **Auslesen des Protokolls**:

*Vorbereitung am PC*: Programm "LG-View" laden und aufrufen. Auf Safesymbol klicken ("start AQUISITION") und Interface an Port-COM anschließen.

*Vorbereitung am Schloss*: Nach Programmzugang (LED an) Stecker vom Interface-Kabel in den Schlüsselleser stecken und Taste "7" drücken. Die Übertragung der Daten beginnt und wird auf dem PC-Schirm angezeigt. Durch Drücken der Taste "0" am Schloss oder Anklicken Symbol "Stopp" wird die Übertragung unterbrochen. Die Daten im Speicher sind nicht löschbar.

#### **Neuzulassung eines Manager-Schlüssels**: (Schlüssel-Verlust)

Nach Programmzugang Taste "4" drücken.

Jetzt ist der Schlüssel, der dem Managercode zugeordnet war im Speicher gelöscht. Der Managercode bleibt erhalten und kann mit jedem Schlüssel öffnen. Um Funktionen auszuüben (Benutzer zulassen, sperren, löschen), muss der Managercode umgestellt und einem bestimmten Schlüssel zugeordnet werden.

#### **Software-Reset**:

Der Kontroll-Code kann mit dem Managercode (und Schlüssel) einen Reset herbeiführen , um Programme zu ändern. Alle Codes sind dann gelöscht. Eine neue Programmierung per PC mit dem Programm "LG-AUDIT-SETUP" ist dann erforderlich (siehe spezielle Anleitung "LG-AUDIT SETUP").

Die Grundkonfiguration – nur Code oder mit elektronischen Schlüssel – kann mit dem Software – Reset nicht geändert werden! (Factory-Reset erforderlich)

Reset: Kontrollcode-Programm "8", Managercode, (langer Ton (0,5 sec). Das Schloss ist im SETUP-Mode und Öffnet mit "1" und Aktiviert Alarm.

#### *Hochsicherheitseingabe 3090K*

∆⊽

Wird diese Eingabe verwendet, wird anstelle: "Zahl gedrückt halten..." die Zahl mit eingestellt und ENTER-Taste gedrückt gehalten – bis zum nochmaligen Doppelton bzw. bis LED an bleibt.

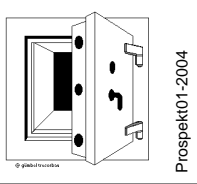

Deuterbachstraße 3 b D-35768 Siegbach EMail: info@tresorbau-guembel.de www.tresorbau-guembel.de Telefon:  $+49$  (O) 27 78 / 9 20 10 Telefax: 92 01 50 Prospekt01-2004 Prospekt01-2004

### **PC-PROGRAMMIERUNG LG66E AUDIT SETUP**

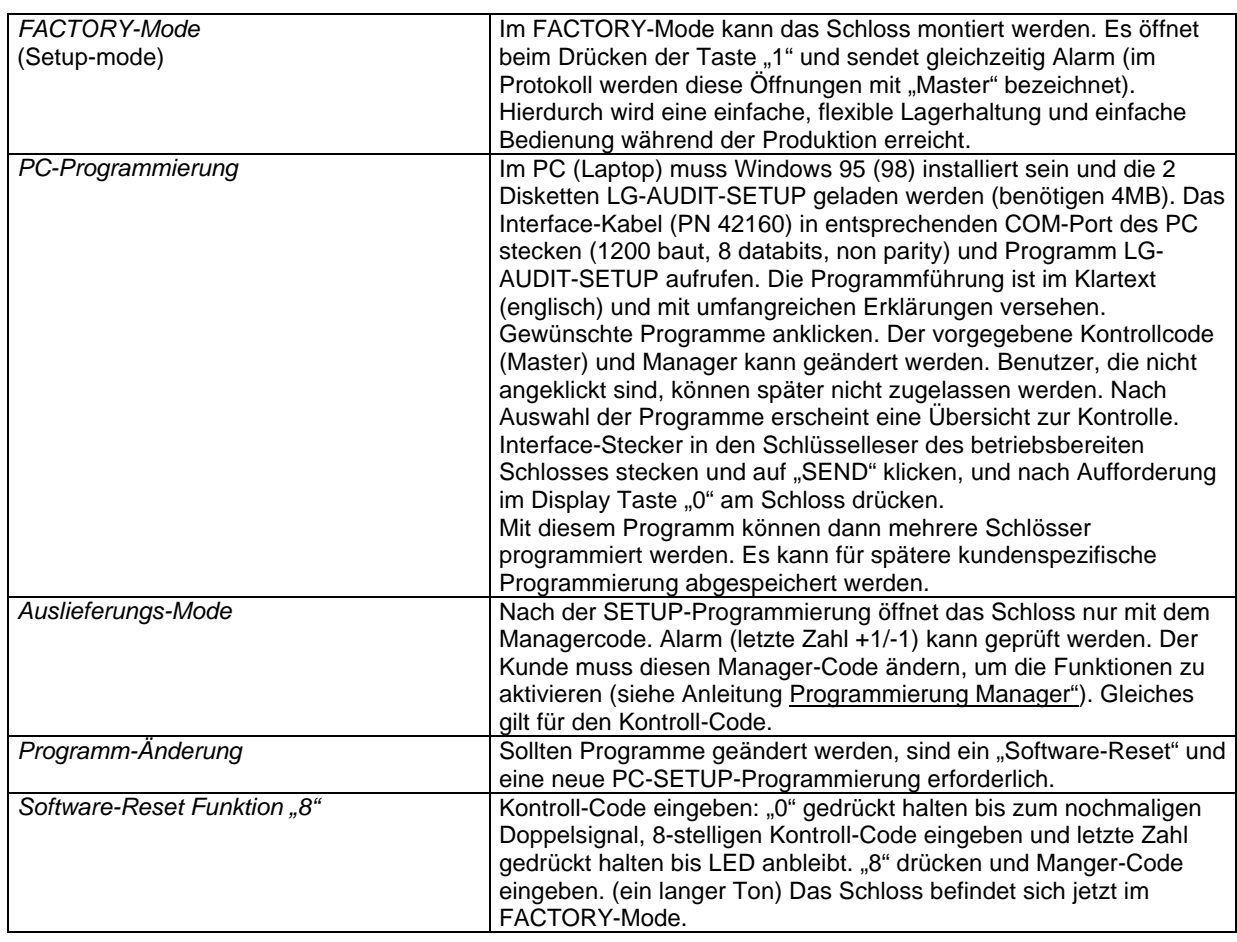

Deuterbachstraße 3 b D-35768 Siegbach EMail: info@tresorbau-guembel.de www.tresorbau-guembel.de Telefon:  $+49$  (O) 27 78 / 9 20 10 Telefax: 92 01 50

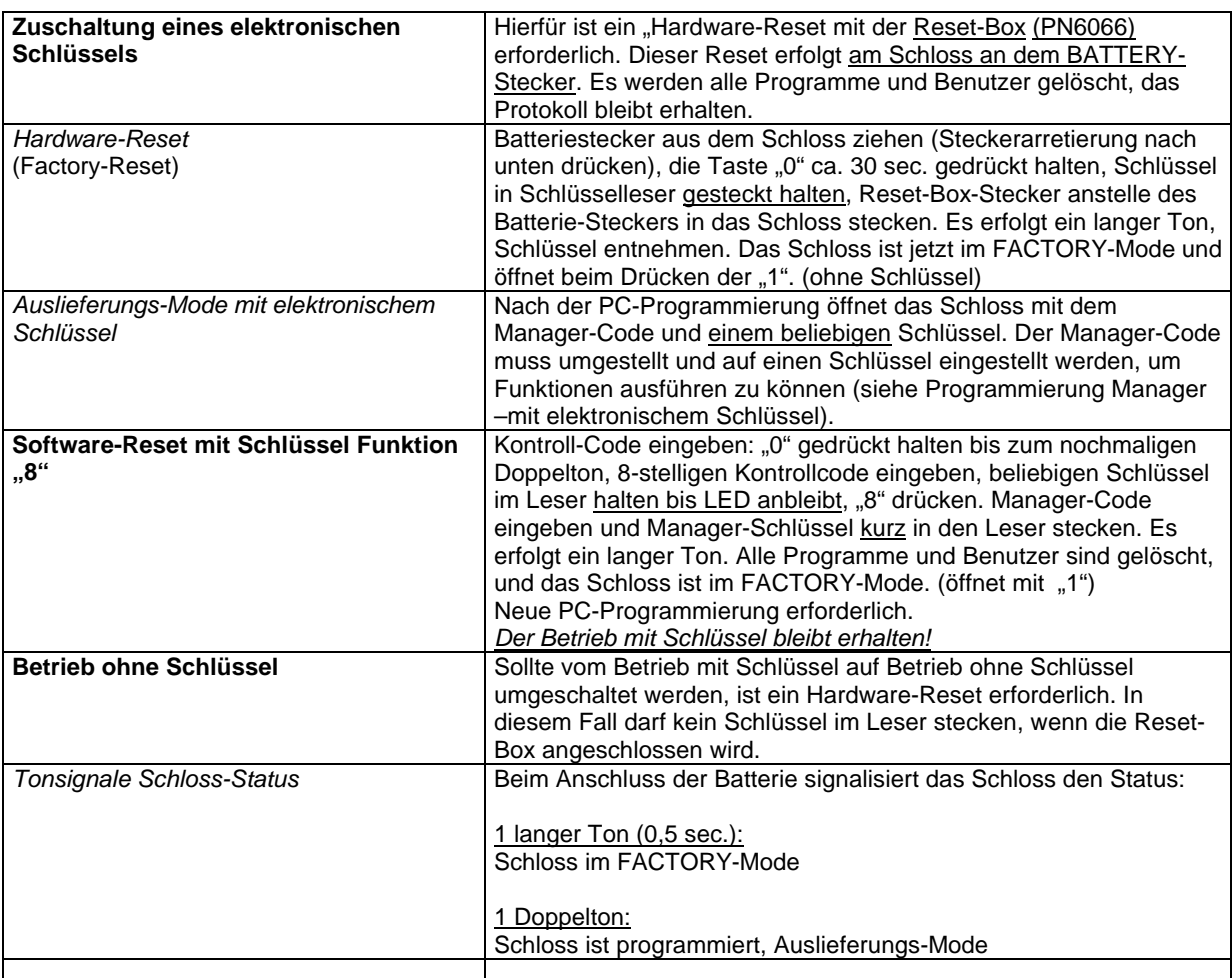

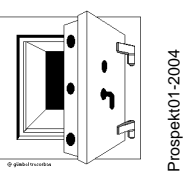

Deuterbachstraße 3 b D-35768 Siegbach EMail: info@tresorbau-guembel.de www.tresorbau-guembel.de

 $\begin{picture}(130,10) \put(0,0){\line(1,0){10}} \put(15,0){\line(1,0){10}} \put(15,0){\line(1,0){10}} \put(15,0){\line(1,0){10}} \put(15,0){\line(1,0){10}} \put(15,0){\line(1,0){10}} \put(15,0){\line(1,0){10}} \put(15,0){\line(1,0){10}} \put(15,0){\line(1,0){10}} \put(15,0){\line(1,0){10}} \put(15,0){\line(1,0){10}} \put(15,0){\line($ 

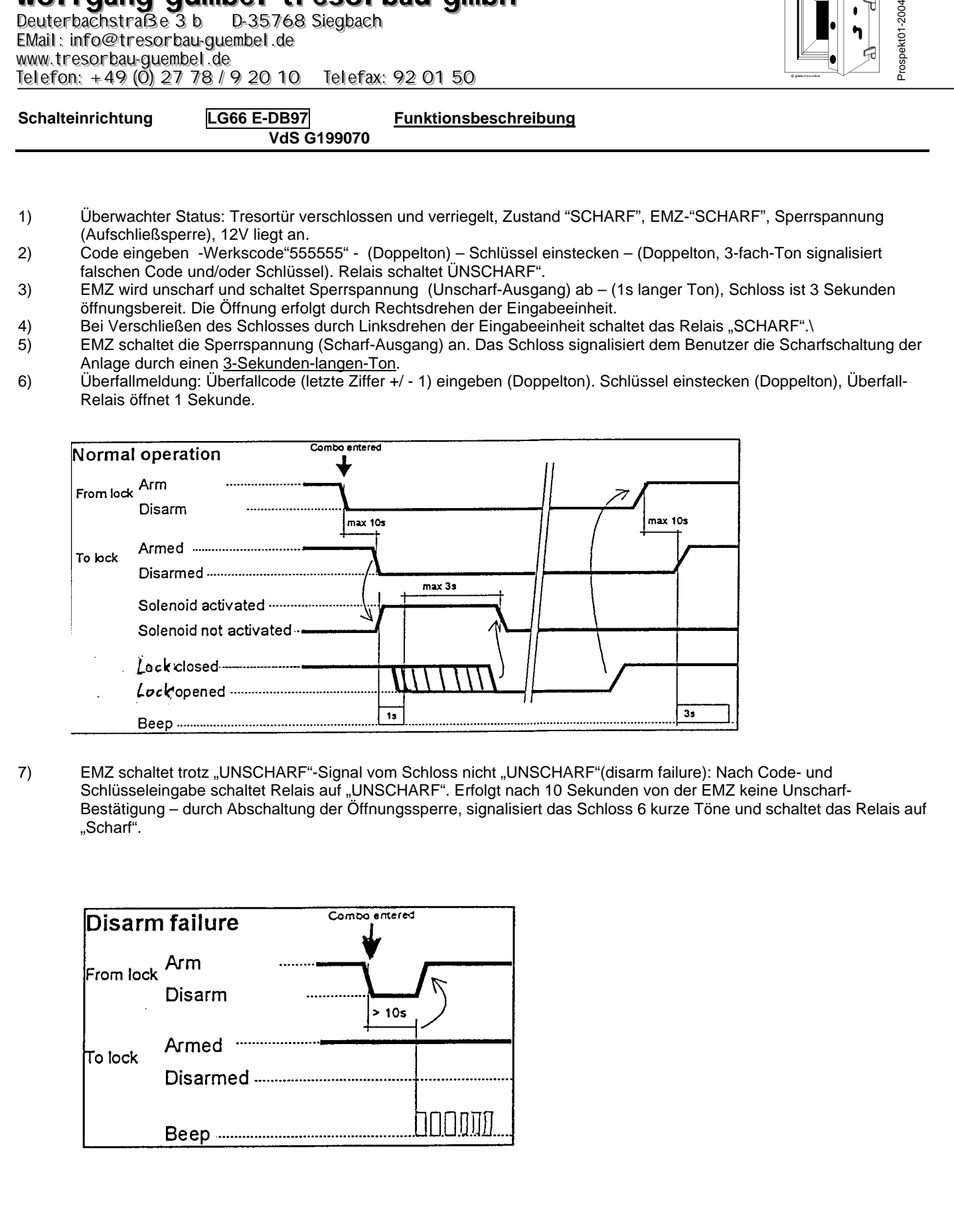

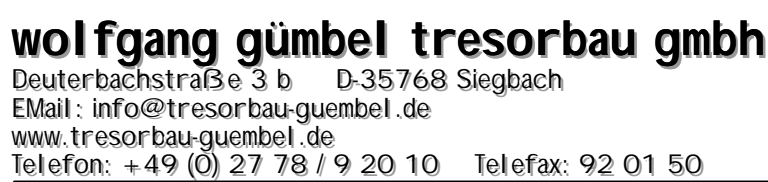

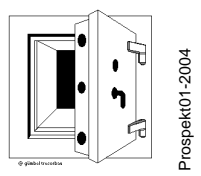

8) EMZ schaltet trotz "Scharf"-Signal vom Schloss nicht "Scharf" (Arm failure): Beim Verschließen des Schlossel (Zwangsläufigkeit mit Riegelwerk) schaltet das Relais auf "Scharf" Falls nach 10 Sekunde von der EMZ keine Scharfschalt-Bestätigung (durch eine permanente 12V-Spannung als Öffnungssperre) erfolgt, signalisiert das Schloss 30 Sekunden lang 3 kurze Tonfolgen. In diesem Falle ist das Schloss gesichert, aber die EMZ nicht "Scharfschaltbereit".

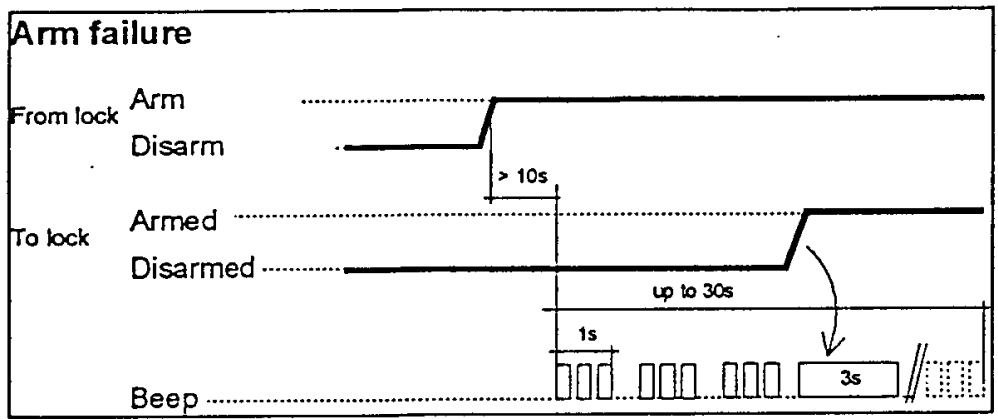

9) Wird nach Code- und Schlüsseleingabe die EMZ unscharf (1 Sekunde langer Ton), das Schloss aber nicht durch Rechtsdrehen geöffnet, schaltet nach 3 Sekunden das Relais auf "Scharf". Das Schloss ist gesichert und die EMZ wieder "scharf".

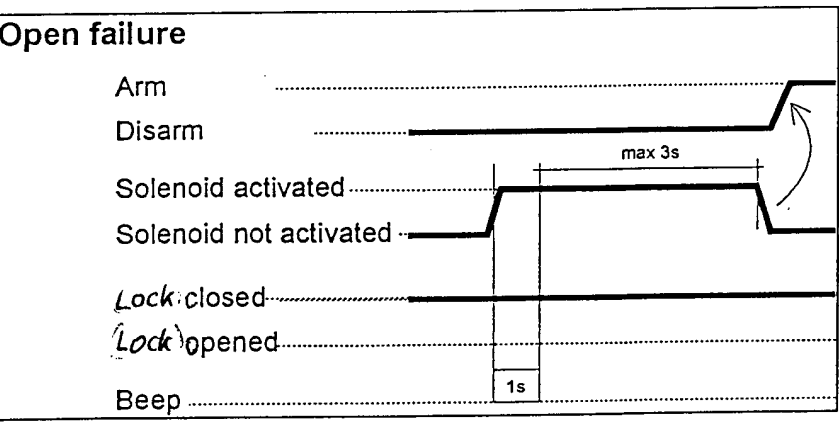

Deuterbachstraße 3 b 35768 Siegbach EMail: info@tresorbau-guembel.de www.tresorbau-guembel.de Telefon:  $+49$  (0) 27 78 / 9 20 10 Telefax: Telefax: 92 01 50

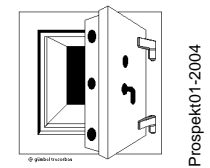

**Schalteinrichtung LG66E-DB 97 ANSCHLUSSPLAN** *VdS G199070 Art.-Nr. 366/366A MONTAGEANLEITUNG*

Die Schalteinrichtung arbeitet mit dem Hochsicherheitsschloss COMBOGARD 66E/DB97. Die Verbindung erfolgt durch Einstecken des Kabels von der Schalteinrichtung in die "BAT"-Steckerbuchse des Schlosses (Steckerarretierung zur Montageplatte drücken). Die Anschlüsse für EMZ sind durch Stecker-Gruppen ausgeführt.

#### **Es werden folgende Funktionen dargestellt:**

- 1. SABOLINE (Sabotage-Meldegruppe), Kontakte 1 + 2,Abschlusswiderstand R1
- 2. SCHARF-/UNSCHARF-Schaltung (Relais), 2-Drahttechnik: Kontakte 3 + 4, Abschlusswiderstände R2 + R3, 3-Drahttechnik: Kontakte 3 + 4 + 5, Abschlusswiderstände R2 + R4
- 3. Überfallalarmgeber (Relais) Kontakte 6 + 7, Abschlusswiderstand R5. Der Alarm wird durch Code-Änderung ausgelöst, das Relais öffnet 1 Sekunde (wiederholbar). 1 Melder pro Melde-Gruppe.
- 4. Aufschließsperre: Kontakt 8 = 12V, Kontakt 9 = 0V. Es wird der SCHARF-/UNSCHARF-Ausgang der EMZ verwendet, der gleichzeitig zur Scharfschaltquittung genutzt wird. Bei SCHARF-Schaltung gibt die EMA eine Sperrspannung 12V (10mA) permanent auf diese Anschlüsse. Dieses statische Signal wird im Schloss in ein zeitlich begrenztes Signal umgewandelt (Tonsignal als Bestätigung).
- 5. Stromversorgung: (9-15V, 400 mA) Kontakt 10 = +12V, Kontakt 11 = 0V (über Schlossplatine geerdet.
- 6. Anschaltplan

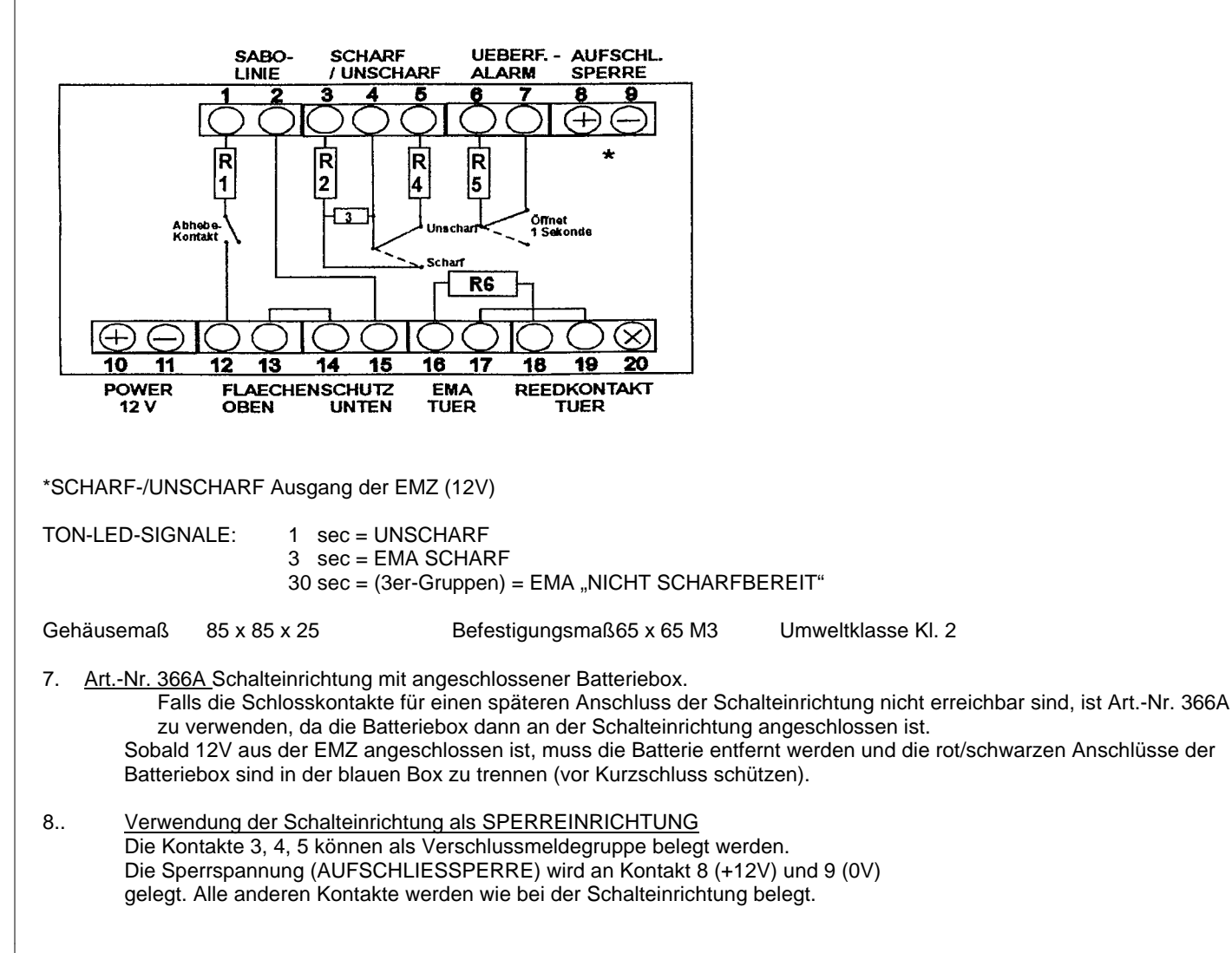

EMail: info@tresorbau-guembel.de www.tresorbau-guembel.de Telefon:  $+49$  (0) 27 78 / 9 20 10 Telefax: Telefax: 92 01 50

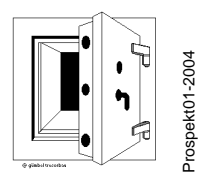

#### 9. Potentialfreie Ausführung

Falls die EMZ die geerdete 0V-Stromversorgung als Störung erkennt und diese Meldung nicht unterdrückt werden kann oder soll, muss das Schloss in "potential-freier" -Ausführung bestellt werden - oder die Platine wie folgt potentialfrei gemacht werden:

Stecker der Eingabeeinheit und der Schalteinrichtung herausziehen (Steckerarretierung zur Montageplatte drücken). Schlossbefestigungsschranken entnehmen, Siegel seitlich trennen und Schlossdeckel abnehmen. Stecker vom Solenoid und Riegelschalter abziehen und Schraube der Platinenbefestigung entnehmen. Platine entnehmen und jeweilige Leiterbahn zu den Massepunkten (Befestigungspunkte) trennen (1x unten, 1x oben).

Platinenskizze: 92102A 92102C

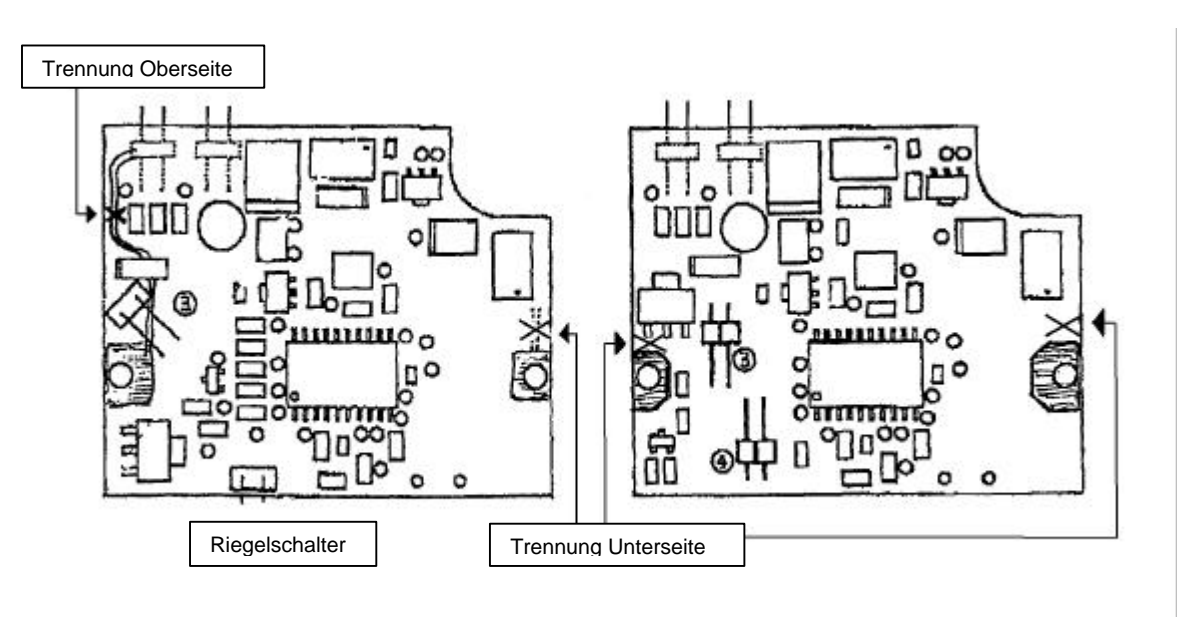

10. Nach dem Einbau ist die Schlossfunktion bei offener Tür mehrfach zu prüfen!!!